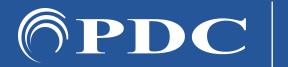

## **CARING LIGHTING SUITE**

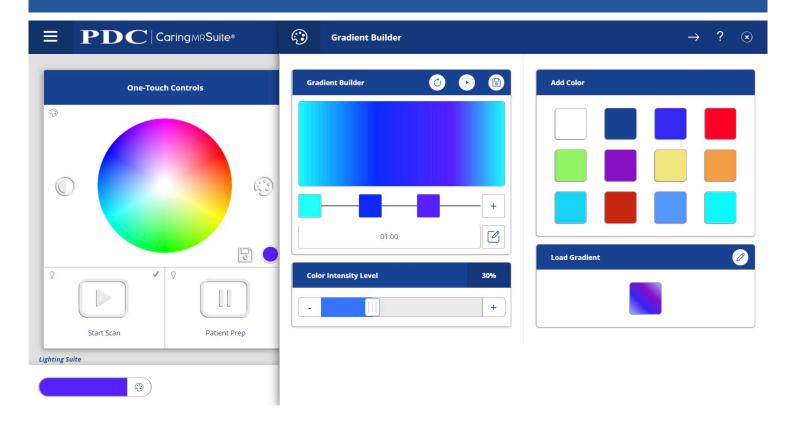

## **EXPANDED COLOR CONTROL**

- TO FINE TUNE COLORS & CREATE GRADIENT LIGHTING PRESETS tap "Expanded Color Control" at top of Color Control
- TO FINE TUNE COLORS use Color Wheel & sliders (not shown). Tap "Save as Preset" to save
- TO CREATE GRADIENT LIGHTING PRESETS lighting presets that will automatically cycle through chosen colors tap "Gradient Creator" at top left
- TO ADD COLORS TO GRADIENT tap the (+) icon. Choose colors from Color Wheel or saved colors from Presets. Tap (+) icon beside color squares to add colors
- TO ADJUST COLOR SPACING tap, hold & drag colors; to delete a color, tap & hold
- TO REFRESH, PREVIEW & SAVE use icons in order beside "Gradient Builder" at top

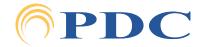